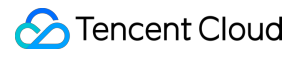

# **Cloud HDFS Getting Started Product Documentation**

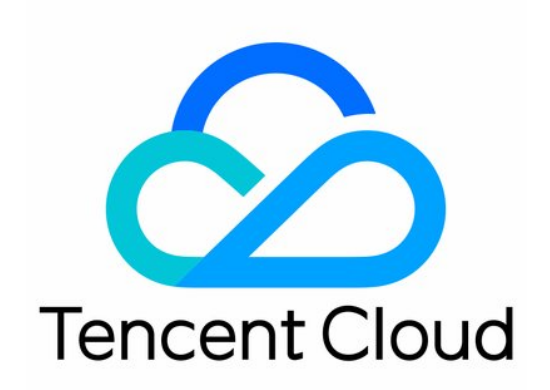

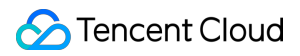

#### Copyright Notice

©2013-2019 Tencent Cloud. All rights reserved.

Copyright in this document is exclusively owned by Tencent Cloud. You must not reproduce, modify, copy or distribute in any way, in whole or in part, the contents of this document without Tencent Cloud's the prior written consent.

Trademark Notice

#### **C** Tencent Cloud

All trademarks associated with Tencent Cloud and its services are owned by Tencent Cloud Computing (Beijing) Company Limited and its affiliated companies. Trademarks of third parties referred to in this document are owned by their respective proprietors.

#### Service Statement

This document is intended to provide users with general information about Tencent Cloud's products and services only and does not form part of Tencent Cloud's terms and conditions. Tencent Cloud's products or services are subject to change. Specific products and services and the standards applicable to them are exclusively provided for in Tencent Cloud's applicable terms and conditions.

## Getting Started

Last updated: 2022-03-30 09:30:25

### **Overview**

This document describes how to quickly use the CHDFS service in the CHDFS console with no need to write code or run programs.

## Step 1. Register a Tencent Cloud account

To use CHDFS, you need to register a Tencent [Cloud account as instructed in](https://intl.cloud.tencent.com/document/product/378/17985) Signing up for a Tencent Cloud Account. (If you have already registered, please skip this step.)

#### Step 2. Verify your identity

After successful registration, log in to the [Tencent](https://console.intl.cloud.tencent.com/) Cloud console and verify your identity as instructed in Identity Verification Guide. (If you have already verified your [identity, please skip this step.\)](https://intl.cloud.tencent.com/document/product/378/3629)

#### Step 3. Go to the CHDFS console

Log in to the CHDFS [console](https://console.intl.cloud.tencent.com/chdfs) to perform relevant operations, including creating CHDFS instances, creating permission groups and permission rules, and adding mount points. For more information, please see [Operation](https://intl.cloud.tencent.com/document/product/1106/41953) Guide.

## Step 4. Deploy the CHDFS SDK

You can deploy the CHDFS SDK on relevant servers for mounting. For more information, please see [Operation](https://intl.cloud.tencent.com/document/product/1106/41953) Guide.